# **COLLEGAMENTO CENTRALINA SOLARE – POMPA**

## **1 - Collegamento elettrico**

La pompa viene fornita con due cavi:

- cavo con 3 conduttori (marrone, blu e giallo/verde) per il collegamento della potenza;
- cavo con 3 conduttori (marrone, blu e nero) per il collegamento del segnale per la modulazione della velocità della pompa.

I cavi sono già dotati di connettore per un rapido collegamento alla pompa; per il collegamento alla centralina Sorel STDC fare invece riferimento alla figura seguente.

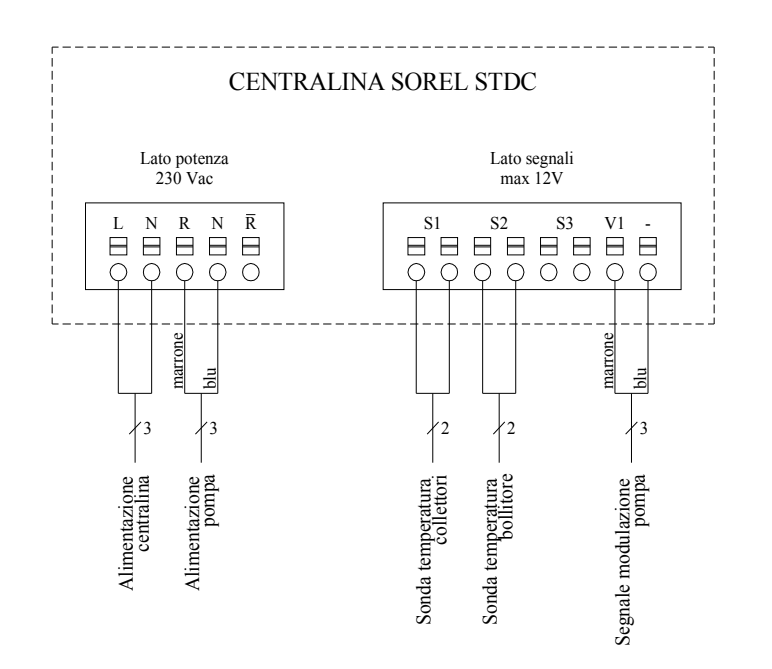

## **2 - Impostazioni**

È necessario impostare nella centralina come modalità di regolazione della velocità della pompa il valore *0- 10V*; per farlo seguire le seguenti istruzioni.

### *2.1 - Impostazione durante la configurazione guidata*

Alla prima accensione della centralina viene proposta una configurazione guidata del sistema; arrivati al punto *7.2.1.Tipo di pompa* scegliere il valore *0-10V* agendo sui pulsanti *+* e *-*, quindi confermare con *OK*.

### *2.2 - Impostazione dopo la configurazione guidata*

La modalità di regolazione della velocità della pompa può essere modificata anche dopo la configurazione guidata; per farlo seguire le seguenti istruzioni.

Premere il pulsante *ESC* per entrare nel menù generale, quindi scorrere con le frecce fino alla voce *7.Funzioni speciali* e premere *OK*.

Scorrere il menù visualizzato fino alla voce *7.2.Segnale V1* e premere *OK*.

Selezionare la voce 7*.2.1.Tipo di pompa* e premere *INFO*.

Usando i pulsanti *+* e *–* scegliere come tipo di pompa *0-10V* e premere *OK*.

Premendo il pulsante *ESC* la centralina chiede se si vogliono salvare le modifiche: premere *Sì*, quindi premere due volte il pulsante *ESC* per tornare alla schermata principale.